# **1 Ein- und Ausgabe I/O**

zahlreiche Varianten und Funktionen, das Folgende ist eine kleine Auswahl

### **1.1 Konsole**

- OS-abhängig; üblicherweise 3 Kanäle *(streams)*: stdin, stdout, stderr (Standardinput, -output, errorkanal)
- Schreiben nach stdout: print(),println(),printstyled()
- Schreiben nach stderr: print(strerr,...), println(stderr,...), printstyled(stderr,...)
- Lesen von stdin: readline()

#### **1.1.1 Umwandeln von Strings in andere Typen:**

- chomp() entfernt newline
- split() zerlegt in "Wörter"
- parse() wandelt in andere Typen um

#### **1.1.2 Buffer**

• write-Zugriffe werden gebuffert.

**–** flush(stdout) leert Buffer

```
[1]: # aus dem ersten Beispielprogramm
```

```
function input(prompt = "Eingabe:")
    println(prompt)
    flush(stdout)
    return chomp(readline())
end
```
[1]: input (generic function with 2 methods)

```
[2]: a = input ("Bitte 2 Zahlen eingeben!")
```

```
Bitte 2 Zahlen eingeben!
stdin> 33 67
```

```
[2]: "33 67"
```
 $[3]$ :  $av = split(a)$ 

```
[3]: 2-element Vector{SubString{String}}:
      "33"
      "67"
```
[4]: parse.(**Int**, av)

```
[4]: 2-element Vector{Int64}:
      33
      67
```
[5]: *# Ausgaben auf den Fehlerkanal stderr erscheinen im Jupyter in rot:*

```
println(stderr, "Das sollte nicht passieren!")
```
Das sollte nicht passieren!

#### **1.1.3 Einzelne Tastenanschläge einlesen**

- readline() u.ä. warten auf den Abschluss der Eingabe durch Drücken der Enter-Taste.
- Zum Einlesen einzelner *keystrokes*:
	- **–** https://stackoverflow.com/questions/56888266/how-to-read-keyboard-inputs-at-every-keystroke-in-julia **–** https://stackoverflow.com/questions/60954235/how-can-i-test-whether-stdin-has-input-available-in-julia

#### **1.2 Formatierte Ausgabe mit dem Printf-Paket**

Die Macros @sprintf und @printf [sind den gleichnamigen C-Funktionen nachempfunden](https://stackoverflow.com/questions/60954235/how-can-i-test-whether-stdin-has-input-available-in-julia)

- Formatstring: Normaler String mit Platzhaltern
- Platzhalter haben die Form

%[flags][width][.precision]type

(wobei die Angaben in eckigen Klammern alle optional sind) - Typen:

```
%s string
%i integer
%o integer octal (base=8)
%x, %X integer hexadecimal (base=16) with digits 0-9abcdef or 0-9ABCDEF, resp.
%f floatong point number
%e floating point number, scientific representation
%g floating point, uses %f or %e depending on value
  • Flags:
Pluszeichen: rechtsbündig (Standard)
```
Minuszeichen: linksbündig Null: mit führenden Nullen

• Width:

Anzahl der minimal verwendeten Zeichen (wenn nötig, werden auch mehr genommen)

Zeit für Beispiele:

```
[6]: using Printf # Paket laden nicht vergessen!
```
[7]: @printf("|**%s**|", "Hallo") *# string mit Platzhalter für String*

```
|Hallo|
```

```
[8]: @printf("|%10s|", "Hallo") # Minimallänge, rechtsbündig
```

```
| Hallo|
```

```
[9]: @printf("|%-10s|", "Hallo") # linksbündig
```
|Hallo |

```
[10]: @printf("|%3s|", "Hallo") # Längenangabe kann überschritten werden
                                   # besser eine 'kaputt formatierte' Tabelle als falsche Werte!!
```

```
|Hallo|
```

```
[11]: | j = 123k = 90019001
      l = 3342678@printf("j= %012i, k= %-12i, l = %12i", j, k, l) # 0-Flag für führende Nullen
     j= 000000000123, k= 90019001, l = 3342678
```
@printf und @sprintf können wie alle Macros wie Funktionen aufgerufen werden:

[12]: @printf("**%i %i**", 22, j)

22 123

– oder wie Macros, also ohne Funktionsklammern und ohne Komma:

[13]: @printf "**%i %i**" 22 j

22 123

@printf kann als erstes Argument noch einen stream übergeben bekommen.

Ansonsten besteht die Argumentliste aus

- Formatstring mit Platzhaltern
- Variablen in der Reihenfolge der Platzhalter, in Anzahl und Typ zu den Platzhaltern passend

```
[14]: @printf(stderr, "Erstes Resultat: %i %s\nZweites Resultat %i",
                                       j, "(geschätzt)" ,k)
```

```
Erstes Resultat: 123 (geschätzt)
Zweites Resultat 90019001
```
@sprintf druckt nichts, sondern liefert den ausgefüllten formatierten String zurück:

```
[15]: str = @sprintf("x = %10.6f", \pi);
```

```
[16]: str
```

```
[16]: "x = 3.141593"
```
**Formatierung der Gleitkommazahlen:** Bedeutung des *Precision*-Wertes:

- %f und %e-Format: max. Anzahl der Nachkommastellen
- %g-Format: max. Anzahl von ausgegebenen Ziffern (Vor- + Nachkommastellen)

```
[17]: | x = 123456.7890123456@printf("%20.4f %20.4e", x, x) # 4 Nachkommastellen
            123456.7890 1.2346e+05
[18]: @printf("%20.7f %20.7e", x, x) # 7 Nachkommastellen
          123456.7890123 1.2345679e+05
[19]: @printf("%20.7g %20.4g", x, x) # insgesamt 7 bzw. 4 Stellen
               123456.8 1.235e+05
```
#### **1.3 Dateioperationen**

Dateien werden

- geöffnet ==> Dabei ensteht ein neues *stream*-Objekt (zusätzlich zu stdin, stdout, stderr)
- dann kann dieser *stream* gelesen und geschrieben werden
- geschlossen ==> *stream*-Objekt wird von Datei getrennt

```
stream = open(path, mode)
```
- path: Dateiname/pfad
- mode:

"r" read, öffnet am Dateianfang

- "w" write, öffnet am Dateianfang (Datei wird neu angelegt oder überschrieben)
- "a" append, öffnet zum Weiterschreiben am Dateiende

```
[20]: f = open("datei.txt", "w")
```
[20]: IOStream(<file datei.txt>)

```
[21]: @printf(f, "%20i\n", k)
[22]: println(f, " zweite Zeile")
[23]: close(f)
[24]: ;cat datei.txt
                 90019001
      zweite Zeile
[25]: f = open("datei.txt", "r")[25]: IOStream(<file datei.txt>)
[26]: n = 0for i in readlines(f) # Lese zeilenweise
          n + = 1println(n, i) # Drucke mit Zeilennummer
```

```
end
1 90019001
```
2 zweite Zeile

#### **1.4 Pakete für Dateiformate**

Pakete für die Ein- und Ausgabe in den verschiedensten Dateiformaten

- PrettyTables.jl Ausgabe von formatierten Tabellen
- DelimitedFiles.jl Ein- und Ausgabe von Matrizen u.ä.
- CSV.jl Ein- und Ausgabe von Dateien mit "comma-delimited values" u.ä.
- XLSX.jl Ein- und Ausgabe von Excel-Dateien

und [viele andere me](https://ronisbr.github.io/PrettyTables.jl/stable/)[hr](https://docs.julialang.org/en/v1/stdlib/DelimitedFiles/)…

#### **1.4.1 [Delim](https://felipenoris.github.io/XLSX.jl/stable/tutorial/)ited Files**

```
[27]: using DelimitedFiles
```

```
[28]: A = rand(200, 3)
```

```
[28]: 200×3 Matrix{Float64}:
      0.340458 0.825769 0.10208
      0.0268893 0.949268 0.908559
      0.649896 0.395813 0.353179
      0.14032 0.291844 0.830224
      0.63363 0.276789 0.831877
      0.524021 0.246762 0.419489
      0.585347 0.880953 0.608495
      0.777373 0.387001 0.0595369
      0.347182 0.991371 0.72133
      0.418528 0.478036 0.955822
      0.602542 0.84481 0.755724
      0.19726 0.48635 0.223986
      0.488213 0.32438 0.640762
      ⋮
      0.0109543 0.464666 0.0338036
      0.424558 0.739999 0.69583
      0.958684 0.432141 0.809327
      0.562518 0.273888 0.232715
      0.779498 0.0941955 0.447725
      0.65658 0.236674 0.0702908
      0.240148 0.216886 0.31698
```

```
0.878407 0.453928 0.715879
      0.387353 0.864377 0.0140109
      0.818247 0.30614 0.724261
      0.699524 0.204064 0.308865
      0.07843 0.104628 0.715755
[29]: f = open("data2.txt", "w")[29]: IOStream(<file data2.txt>)
[30]: writedlm(f, A)
[31]: close(f)
[32]: ;head data2.txt
     0.3404584106811863 0.8257693260643905 0.10208011760128599
     0.026889328033128268 0.9492675653854479 0.9085591450702581
    0.6498963717719178 0.3958125045190971 0.35317912384984795
     0.14032004382389018 0.2918439613799869 0.8302239965868584
    0.633630005283942 0.2767888491501992 0.8318766514610799
    0.5240208117170729 0.24676197726593674 0.41948911446627135
    0.585346515700062 0.8809527810080108 0.6084948567669999
     0.7773727819682476 0.38700114682941644 0.05953685007070941
     0.34718210294604357 0.9913709382217284 0.7213300130637681
     0.41852821927063044 0.47803588615962034 0.9558221787263325
[33]: B = \text{readdim}('data2.txt")[33]: 200×3 Matrix{Float64}:
      0.340458 0.825769 0.10208
      0.0268893 0.949268 0.908559
      0.649896 0.395813 0.353179
      0.14032 0.291844 0.830224
      0.63363 0.276789 0.831877
      0.524021 0.246762 0.419489
      0.585347 0.880953 0.608495
      0.777373 0.387001 0.0595369
      0.347182 0.991371 0.72133
      0.418528 0.478036 0.955822
      0.602542 0.84481 0.755724
      0.19726 0.48635 0.223986
      0.488213 0.32438 0.640762
      ⋮
      0.0109543 0.464666 0.0338036
      0.424558 0.739999 0.69583
      0.958684 0.432141 0.809327
      0.562518 0.273888 0.232715
      0.779498 0.0941955 0.447725
      0.65658 0.236674 0.0702908
      0.240148 0.216886 0.31698
      0.878407 0.453928 0.715879
      0.387353 0.864377 0.0140109
      0.818247 0.30614 0.724261
      0.699524 0.204064 0.308865
      0.07843 0.104628 0.715755
[34]: # man kann open() auch als 1.Argument eine function(iostream) übergeben, die auf den stream
```
*# angewendet wird, wonach der stream automatisch geschlosssen wird.*

*#*

*# Mit der do-Notation sieht obiger code so aus:*

```
open("data2.txt", "w") do io
    writedlm(io, A)
end
```
#### **1.4.2 CSV und DataFrames**

[35]: **using** CSV, DataFrames, Downloads

• DataFrames.jl ist ein Paket zum bequemen Umgang mit tabellarischen Daten

```
[36]: # Wetterdaten von Westerland, s. https://dev.meteostat.net/bulk/hourly.html
      url = "https://bulk.meteostat.net/v2/hourly/10018.csv.gz"
[36]: "https://bulk.meteostat.net/v2/hourly/10018.csv.gz"
[37]: http_response = Downloads.download(url)
[37]: "/tmp/jl_R2uC9y"
[38]: file = CSV. File(http_response, header=false)
[38]: 161343-element CSV.File:
       CSV.Row: (Column1 = Dates.Date("1989-03-18"), Column2 = 7, Column3 = 6.0,
      Column4 = missing, Column5 = missing, Column6 = missing, Column7 = missing,
      Column8 = 270, Column9 = 11.2, Column10 = missing, Column11 = missing, Column12
      = missing, Column13 = missing)
       CSV.Row: (Column1 = Dates.Date("1989-03-18"), Column2 = 8, Column3 = 6.0,
      Column4 = -1.9, Column5 = 57, Column6 = missing, Column7 = missing, Column8 =
      250, Column9 = 11.2, Column10 = missing, Column11 = missing, Column12 = missing,
      Column13 = missing)
       CSV.Row: (Column1 = Dates.Date("1989-03-18"), Column2 = 9, Column3 = 7.0,
      Column4 = -3.0, Column5 = 49, Column6 = missing, Column7 = missing, Column8 =
      250, Column9 = 14.8, Column10 = missing, Column11 = missing, Column12 = missing,
      Column13 = missing)
       CSV.Row: (Column1 = Dates.Date("1989-03-18"), Column2 = 10, Column3 = 7.0,
      Column4 = -1.9, Column5 = 53, Column6 = missing, Column7 = missing, Column8 =
      250, Column9 = 18.4, Column10 = missing, Column11 = missing, Column12 = missing,
      Column13 = missing)
       CSV.Row: (Column1 = Dates.Date("1989-03-18"), Column2 = 11, Column3 = 8.0,
      Column4 = -1.0, Column5 = 53, Column6 = missing, Column7 = missing, Column8 =
      220, Column9 = 24.1, Column10 = missing, Column11 = missing, Column12 = missing,
      Column13 = missing)
       CSV.Row: (Column1 = Dates.Date("1989-03-18"), Column2 = 12, Column3 = 8.0,
      Column4 = 0.0, Column5 = 57, Column6 = missing, Column7 = missing, Column8 =240, Column9 = 27.7, Column10 = missing, Column11 = missing, Column12 = missing,
      Column13 = missing)
       CSV.Row: (Column1 = Dates.Date("1989-03-18"), Column2 = 13, Column3 = 8.0,
      Column4 = -1.0, Column5 = 53, Column6 = missing, Column7 = missing, Column8 =
      240, Column9 = 25.9, Column10 = missing, Column11 = missing, Column12 = missing,
      Column13 = missing)
       CSV.Row: (Column1 = Dates.Date("1989-03-18"), Column2 = 14, Column3 = 8.0,
      Column4 = 0.0, Column5 = 57, Column6 = missing, Column7 = missing, Column8 =230, Column9 = 29.5, Column10 = missing, Column11 = missing, Column12 = missing,
      Column13 = missing)
       CSV.Row: (Column1 = Dates.Date("1989-03-18"), Column2 = 15, Column3 = 8.0,
      Column4 = 0.0, Column5 = 57, Column6 = missing, Column7 = missing, Column8 =230, Column9 = 31.7, Column10 = missing, Column11 = missing, Column12 = missing,
      Column13 = missing)
       CSV.Row: (Column1 = Dates.Date("1989-03-23"), Column2 = 9, Column3 = 7.0,
      Column4 = -0.9, Column5 = 57, Column6 = missing, Column7 = missing, Column8 =
```

```
280, Column9 = 37.1, Column10 = missing, Column11 = missing, Column12 = missing,
Column13 = missing)
CSV.Row: (Column1 = Dates.Date("1989-03-23"), Column2 = 10, Column3 = 7.0,
Column4 = -0.9, Column5 = 57, Column6 = missing, Column7 = missing, Column8 =
270, Column9 = 64.8, Column10 = missing, Column11 = missing, Column12 = missing,
Column13 = missing)
CSV.Row: (Column1 = Dates.Date("1989-03-23"), Column2 = 11, Column3 = 7.0,
Column4 = -0.9, Column5 = 57, Column6 = missing, Column7 = missing, Column8 =
280, Column9 = 33.5, Column10 = missing, Column11 = missing, Column12 = missing,
Column13 = missing)
CSV.Row: (Column1 = Dates.Date("1989-03-27"), Column2 = 7, Column3 = 6.0,
Column4 = 4.0, Column5 = 87, Column6 = missing, Column7 = missing, Column8 =
160, Column9 = 11.2, Column10 = missing, Column11 = missing, Column12 = missing,
Column13 = missing)
 ⋮
CSV.Row: (Column1 = Dates.Date("2022-06-20"), Column2 = 0, Column3 = 15.0,
Column4 = 11.2, Column5 = 78, Column6 = missing, Column7 = missing, Column8 =300, Column9 = 30.2, Column10 = missing, Column11 = 1012.5, Column12 = missing,
Column13 = missing)
CSV.Row: (Column1 = Dates.Date("2022-06-20"), Column2 = 6, Column3 = 13.1,
Column4 = 9.4, Column5 = 78, Column6 = missing, Column7 = missing, Column8 =303, Column9 = 25.2, Column10 = missing, Column11 = 1012.2, Column12 = missing,
Column13 = missing)
CSV.Row: (Column1 = Dates.Date("2022-06-20"), Column2 = 12, Column3 = 14.3,
Column4 = 10.1, Column5 = 76, Column6 = missing, Column7 = missing, Column8 =
294, Column9 = 28.1, Column10 = missing, Column11 = 1011.5, Column12 = missing,
Column13 = missing)
CSV.Row: (Column1 = Dates.Date("2022-06-20"), Column2 = 18, Column3 = 18.0,
Column4 = 13.9, Column5 = 77, Column6 = missing, Column7 = missing, Column8 =300, Column9 = 26.3, Column10 = missing, Column11 = 1010.4, Column12 = missing,
Column13 = missing)
CSV.Row: (Column1 = Dates.Date("2022-06-21"), Column2 = 0, Column3 = 14.9,
Column4 = 10.9, Column5 = 77, Column6 = missing, Column7 = missing, Column8 =
297, Column9 = 21.6, Column10 = missing, Column11 = 1012.1, Column12 = missing,
Column13 = missing)
CSV.Row: (Column1 = Dates.Date("2022-06-21"), Column2 = 6, Column3 = 13.4,
Column4 = 9.8, Column5 = 79, Column6 = missing, Column7 = missing, Column8 =
276, Column9 = 20.9, Column10 = missing, Column11 = 1010.5, Column12 = missing,
Column13 = missing)
CSV.Row: (Column1 = Dates.Date("2022-06-21"), Column2 = 12, Column3 = 14.5,
Column4 = 10.9, Column5 = 79, Column6 = missing, Column7 = missing, Column8 =
277, Column9 = 22.0, Column10 = missing, Column11 = 1010.9, Column12 = missing,
Column13 = missing)
CSV.Row: (Column1 = Dates.Date("2022-06-21"), Column2 = 18, Column3 = 18.1,
Column4 = 14.6, Column5 = 80, Column6 = missing, Column7 = missing, Column8 =
286, Column9 = 21.6, Column10 = missing, Column11 = 1009.9, Column12 = missing,
Column13 = missing)
CSV.Row: (Column1 = Dates.Date("2022-06-22"), Column2 = 0, Column3 = 15.2,
Column4 = 11.6, Column5 = 79, Column6 = missing, Column8 =277, Column9 = 19.4, Column10 = missing, Column11 = 1009.5, Column12 = missing,
Column13 = missing)
CSV.Row: (Column1 = Dates.Date("2022-06-22"), Column2 = 6, Column3 = 13.2,
Column4 = 9.6, Column5 = 79, Column6 = missing, Column7 = missing, Column8 =
274, Column9 = 18.0, Column10 = missing, Column11 = 1008.0, Column12 = missing,
Column13 = missing)
CSV.Row: (Column1 = Dates.Date("2022-06-22"), Column2 = 12, Column3 = 15.0,
Column4 = 11.2, Column5 = 78, Column6 = missing, Column6 = missing266, Column9 = 20.2, Column10 = missing, Column11 = 1008.0, Column12 = missing,
Column13 = missing)
CSV.Row: (Column1 = Dates.Date("2022-06-22"), Column2 = 18, Column3 = 18.8,
Column4 = 15.1, Column5 = 79, Column6 = missing, Column7 = missing, Column8 =
```

```
7
```
262, Column9 = 15.8, Column10 = missing, Column11 = 1006.0, Column12 = missing, Column13 = missing)

[39]: *# https://dev.meteostat.net/bulk/hourly.html#endpoints*

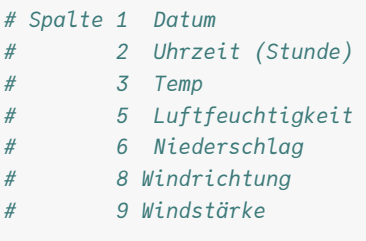

## df = DataFrame(file)

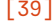

| $[39]:$ |                  | Column1      | Column2          | Column <sub>3</sub> | Column4         | Column <sup>5</sup> | Column6         | Column7        | Column8  | Column9         |            |
|---------|------------------|--------------|------------------|---------------------|-----------------|---------------------|-----------------|----------------|----------|-----------------|------------|
|         |                  | Date         | Int64            | $F$ loat $64$ ?     | $F$ loat $64$ ? | Int64?              | $F$ loat $64$ ? | <b>Missing</b> | Int64?   | $F$ loat $64$ ? |            |
|         | 1                | 1989-03-18   | $\overline{7}$   | 6.0                 | missing         | missing             | missing         | missing        | 270      | 11.2            | $\cdots$   |
|         | $\overline{2}$   | 1989-03-18   | $8\,$            | $6.0\,$             | $-1.9$          | $57\,$              | missing         | missing        | $250\,$  | $11.2\,$        | $\cdots$   |
|         | 3                | 1989-03-18   | $\boldsymbol{9}$ | $7.0\,$             | $-3.0$          | $49\,$              | missing         | missing        | $250\,$  | 14.8            | $\cdots$   |
|         | $\overline{4}$   | 1989-03-18   | 10               | 7.0                 | $-1.9$          | $53\,$              | missing         | missing        | $250\,$  | 18.4            | $\cdots$   |
|         | 5                | 1989-03-18   | 11               | $8.0\,$             | $-1.0$          | $53\,$              | missing         | missing        | $220\,$  | 24.1            | $\ddotsc$  |
|         | $\boldsymbol{6}$ | 1989-03-18   | $12\,$           | $8.0\,$             | 0.0             | $57\,$              | missing         | missing        | 240      | $27.7\,$        | $\ldots$   |
|         | $\overline{7}$   | 1989-03-18   | $13\,$           | $8.0\,$             | $-1.0$          | $53\,$              | missing         | missing        | $240\,$  | $25.9\,$        | $\cdots$   |
|         | 8                | 1989-03-18   | $14\,$           | $8.0\,$             | $0.0\,$         | $57\,$              | missing         | missing        | $230\,$  | $29.5\,$        | $\ddots$   |
|         | 9                | 1989-03-18   | $15\,$           | $8.0\,$             | $0.0\,$         | $57\,$              | missing         | missing        | $230\,$  | $31.7\,$        | $\cdots$   |
|         | 10               | 1989-03-23   | $\boldsymbol{9}$ | $7.0\,$             | $-0.9$          | $57\,$              | missing         | missing        | $280\,$  | $37.1\,$        | $\cdots$   |
|         | 11               | 1989-03-23   | 10               | 7.0                 | $-0.9$          | $57\,$              | missing         | missing        | $270\,$  | 64.8            | $\dddotsc$ |
|         | 12               | 1989-03-23   | 11               | 7.0                 | $-0.9$          | $57\,$              | missing         | missing        | $280\,$  | $33.5\,$        | $\ddotsc$  |
|         | 13               | 1989-03-27   | $\overline{7}$   | $6.0\,$             | $4.0\,$         | $87\,$              | missing         | missing        | 160      | $11.2\,$        | $\ldots$   |
|         | 14               | 1989-03-27   | $8\,$            | $8.0\,$             | $4.9\,$         | 81                  | missing         | missing        | 160      | 14.8            | $\cdots$   |
|         | 15               | 1989-03-27   | $\boldsymbol{9}$ | missing             | missing         | missing             | missing         | missing        | 160      | 14.8            | $\cdots$   |
|         | 16               | 1989-03-27   | $10\,$           | missing             | missing         | missing             | missing         | missing        | 150      | 14.8            | $\cdots$   |
|         | 17               | 1989-03-27   | $11\,$           | missing             | missing         | missing             | missing         | missing        | 150      | $22.3\,$        | $\cdots$   |
|         | 18               | 1989-03-27   | 12               | missing             | missing         | missing             | missing         | missing        | 140      | 27.7            | $\cdots$   |
|         | 19               | 1989-03-27   | $14\,$           | missing             | missing         | missing             | missing         | missing        | 140      | $29.5\,$        | $\ddots$   |
|         | 20               | 1989-03-31   | $8\,$            | $10.0\,$            | $6.0\,$         | 76                  | missing         | missing        | 270      | 18.4            | $\ldots$   |
|         | 21               | 1989-03-31   | $\boldsymbol{9}$ | $10.0\,$            | $6.0\,$         | $76\,$              | missing         | missing        | $270\,$  | 14.8            | $\ldots$   |
|         | 22               | 1989-03-31   | $10\,$           | $10.0\,$            | $6.0\,$         | $76\,$              | missing         | missing        | $280\,$  | $18.4\,$        | $\cdots$   |
|         | $23\,$           | 1989-03-31   | 11               | $11.0\,$            | $5.9\,$         | $71\,$              | missing         | missing        | $280\,$  | 18.4            | $\cdots$   |
|         | $24\,$           | 1989-03-31   | $12\,$           | $11.0\,$            | $5.9\,$         | $71\,$              | missing         | missing        | $280\,$  | $18.4\,$        | $\cdots$   |
|         | $25\,$           | 1989-03-31   | $13\,$           | $11.0\,$            | $5.9\,$         | $71\,$              | missing         | missing        | $\,290$  | $18.4\,$        | $\cdots$   |
|         | 26               | 1989-04-01   | 7                | 7.0                 | 1.1             | 66                  | missing         | missing        | $80\,$   | $37.1\,$        | $\cdots$   |
|         | 27               | 1989-04-01   | $8\,$            | $8.0\,$             | $2.0\,$         | 66                  | missing         | missing        | $70\,$   | $27.7\,$        | $\cdots$   |
|         | 28               | 1989-04-01   | $\boldsymbol{9}$ | $8.0\,$             | $\rm 0.9$       | $61\,$              | missing         | missing        | $90\,$   | $33.5\,$        | $\ldots$   |
|         | 29               | 1989-04-01   | 10               | $9.0\,$             | 0.9             | $57\,$              | missing         | missing        | $80\,$   | $38.9\,$        | $\cdots$   |
|         | 30               | 1989-04-01   | 11               | 9.0                 | $-2.0$          | 46                  | missing         | missing        | 70       | 33.5            | $\cdots$   |
|         | $\cdots$         | $\cdots$     |                  | $\cdots$            | $\cdots$        | $\cdots$            |                 |                | $\cdots$ | $\cdots$        |            |
| [40]:   |                  | describe(df) |                  |                     |                 |                     |                 |                |          |                 |            |

[40]:

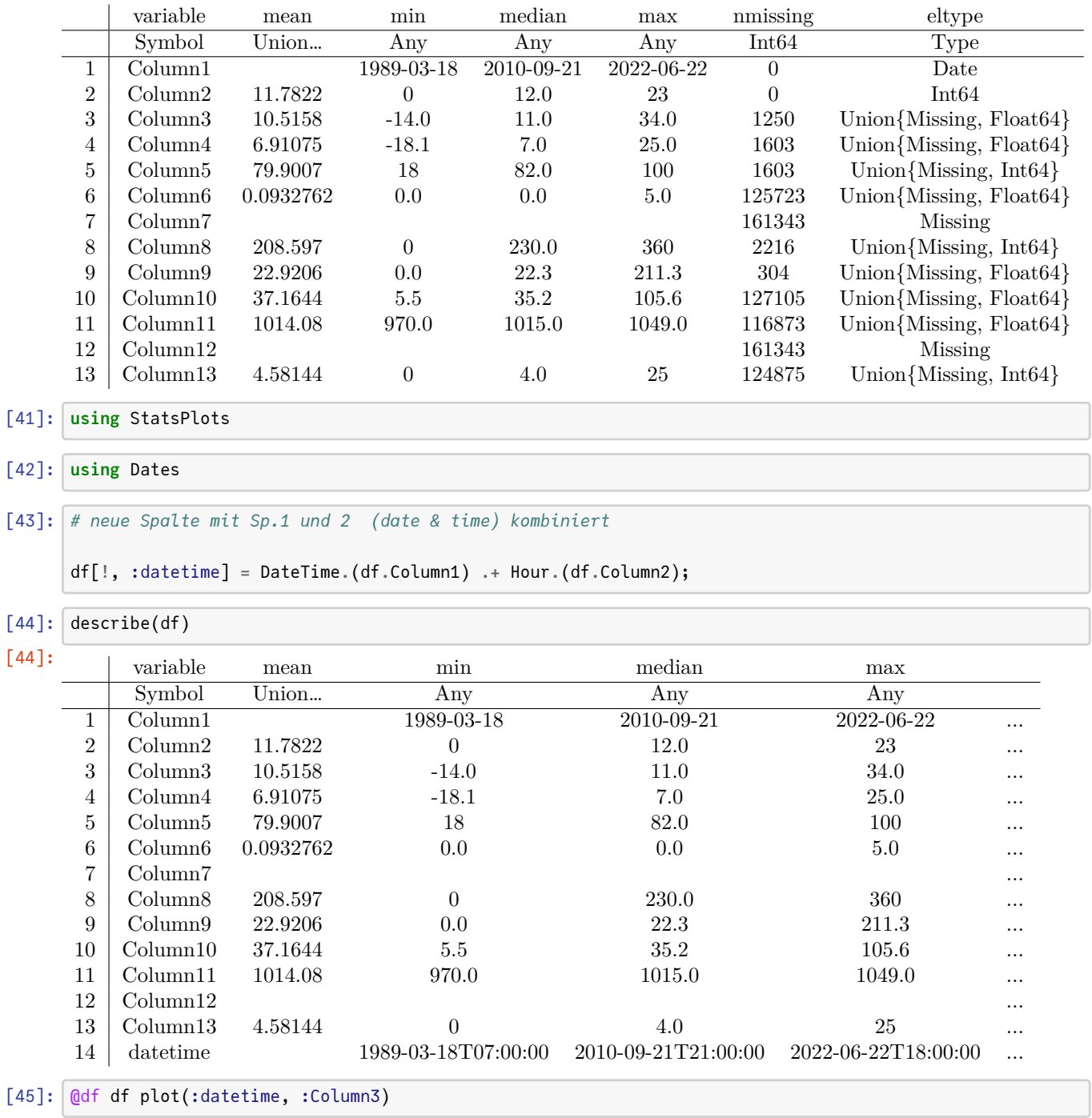

[45]:

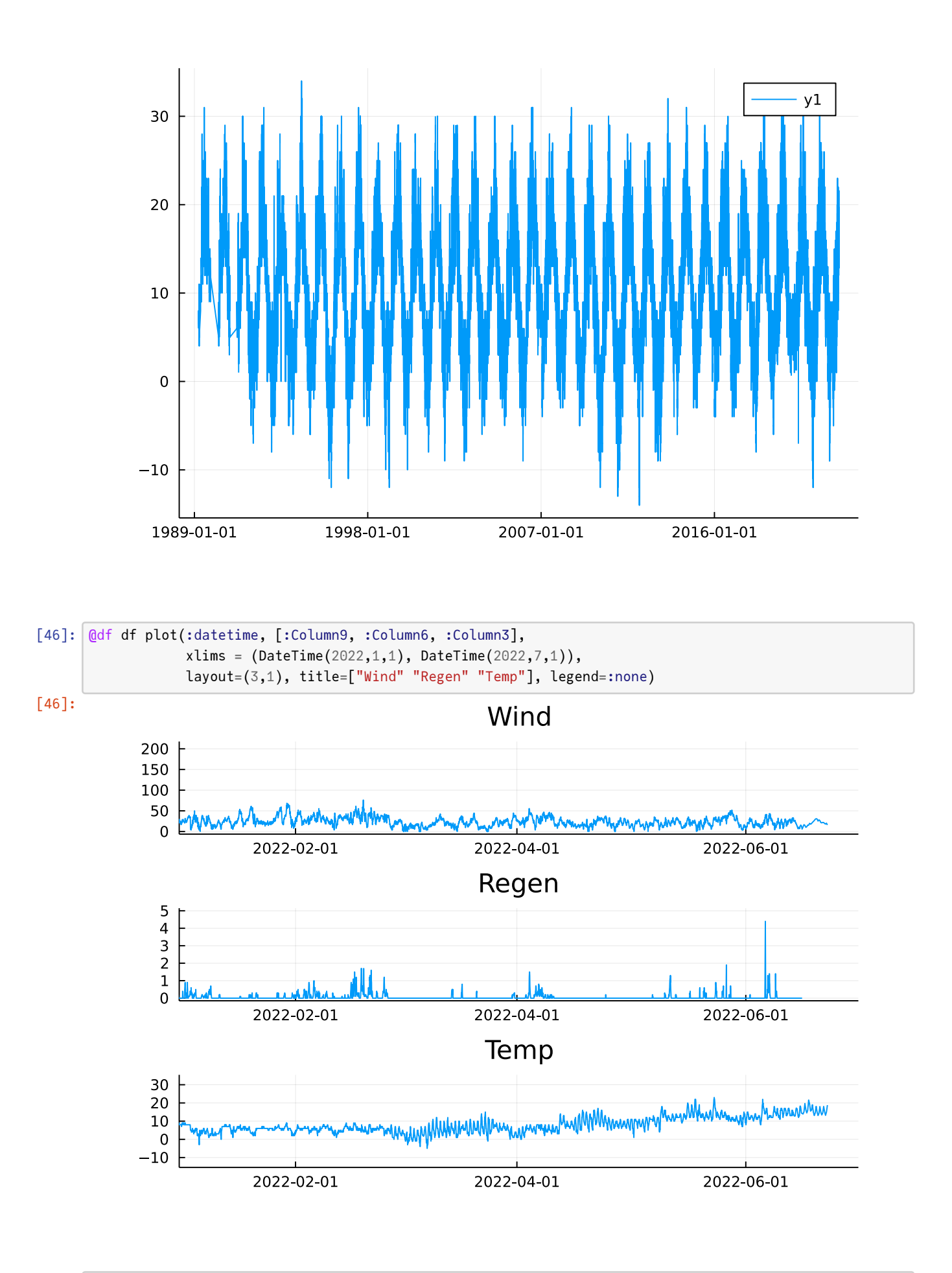

[ ]: